# AKTIVUJTE SI SKYLINK LIVE TV JEDNODUCHO V 2 KROKOCH!

Aplikácia Skylink Live TV je aktuálne dostupná pre TESLA MediaBox QX4 (operačný systém Android)

Po spustení boxu nabehne aplikácia Skylink Live TV automaticky (platí len pre boxy s predinštalovanou aplikáciou). 1

Prihláste sa do aplikácie.

2

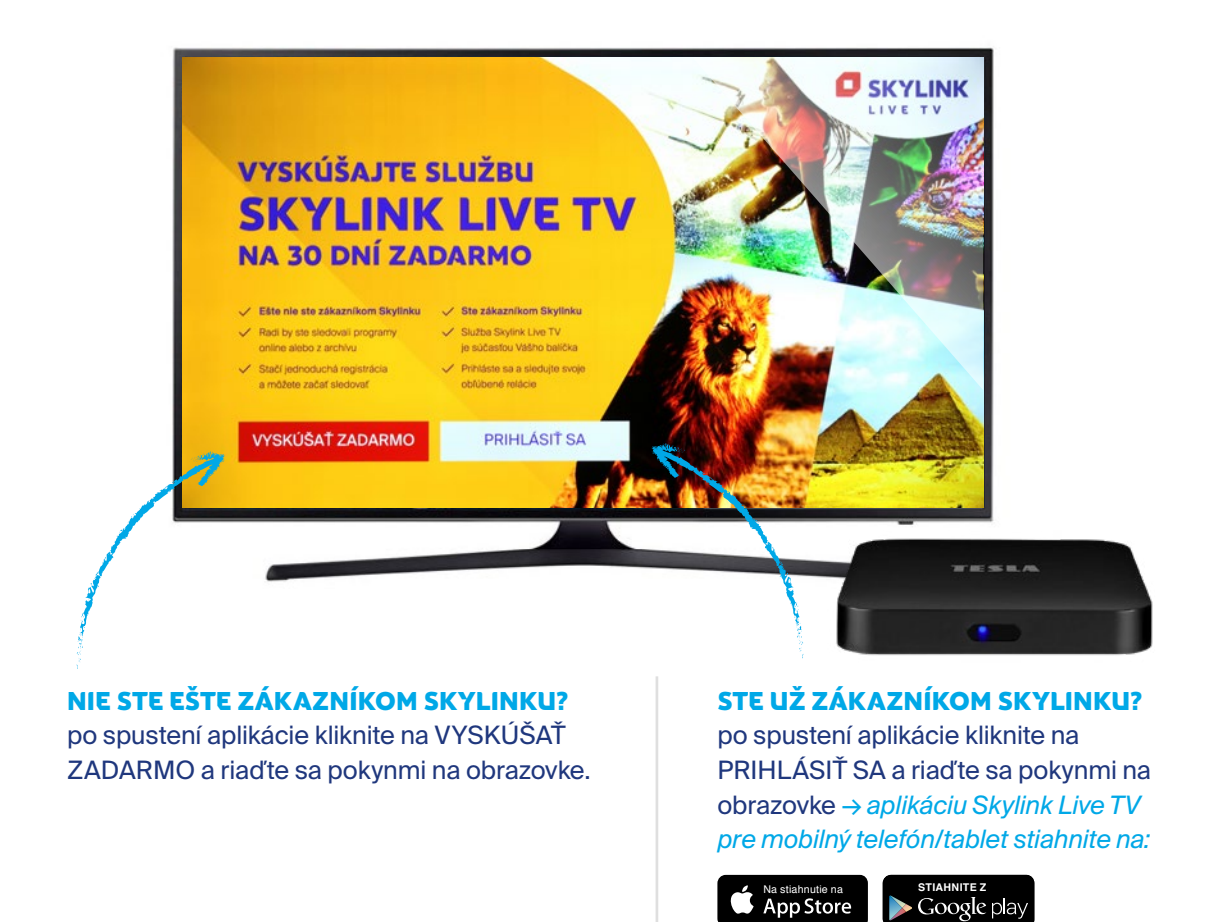

# EPG LIŠTA

informácie k aktuálne prehrávanému programu zobrazíte kliknutím na tlačidlo OK (EPG) na diaľkovom ovládaní

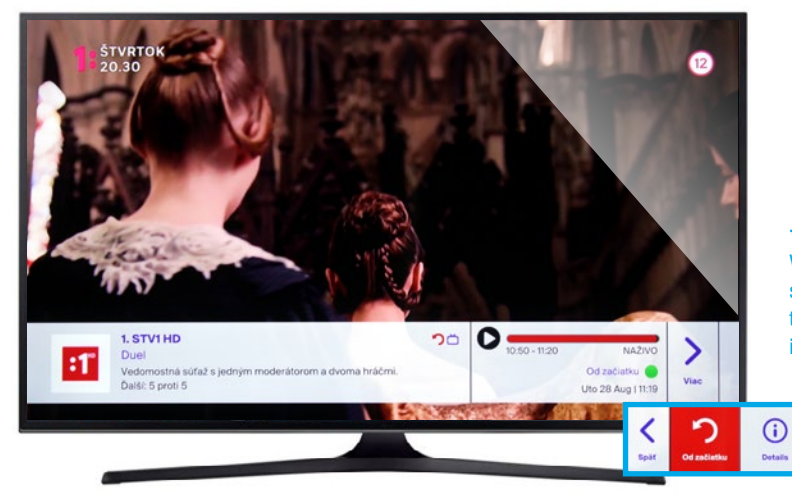

#### \*TIP

Väčšinu programov je možné spustiť od začiatku zeleným tlačidlom alebo kliknutím na ikonu "Od začiatku".

# **RÝCHLY** TV SPRIEVODCA

zobrazíte kliknutím na tlačidlo "hore/dole" na ovládači *→ stlačením tlačidla OK prepnite na vybraný program*

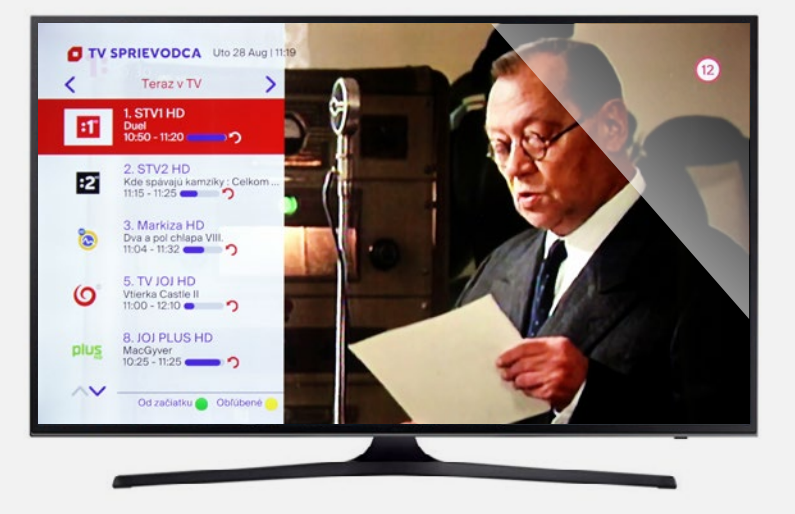

## HLAVNÁ PONUKA

zobrazíte kliknutím na tlačidlo "MENU" na ovládači *→ po stlačení tlačidla OK sa otvorí označená sekcia (viď popis nižšie)*

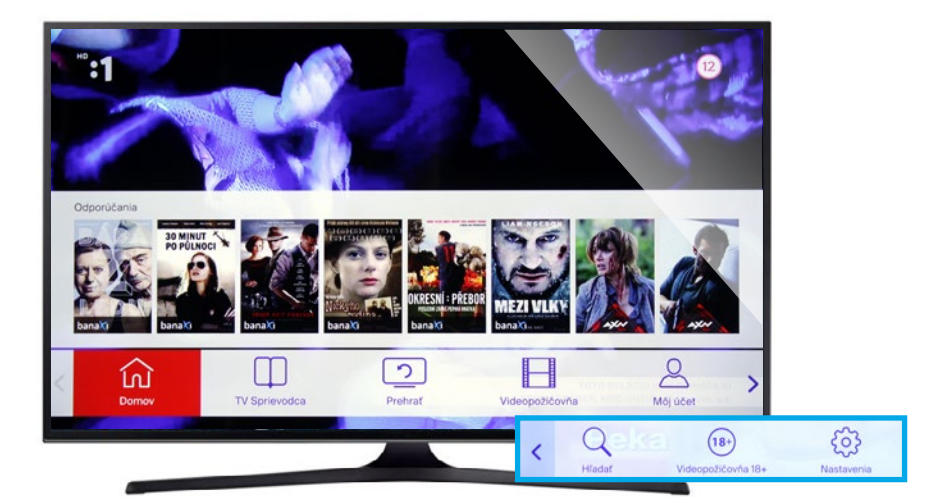

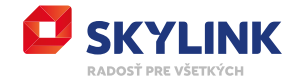

#### **DOMOV**

domovská stránka Skylink Live TV

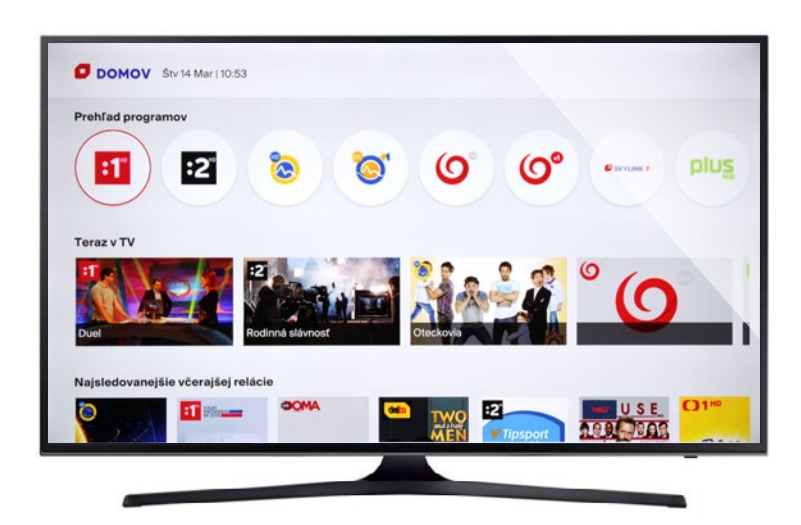

### TV SPRIEVODCA

prehľad televíznych programov na jednotlivých TV staniciach

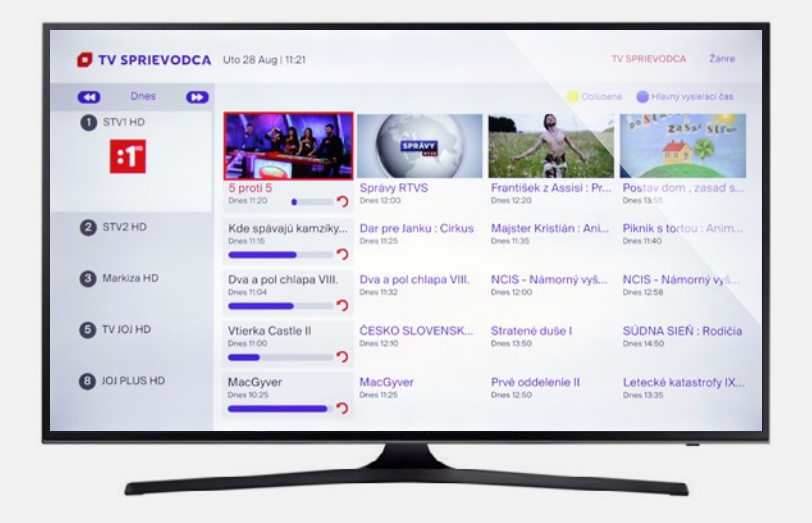

## TV ARCHÍV

programy na sledovanie až 7 dní spätne

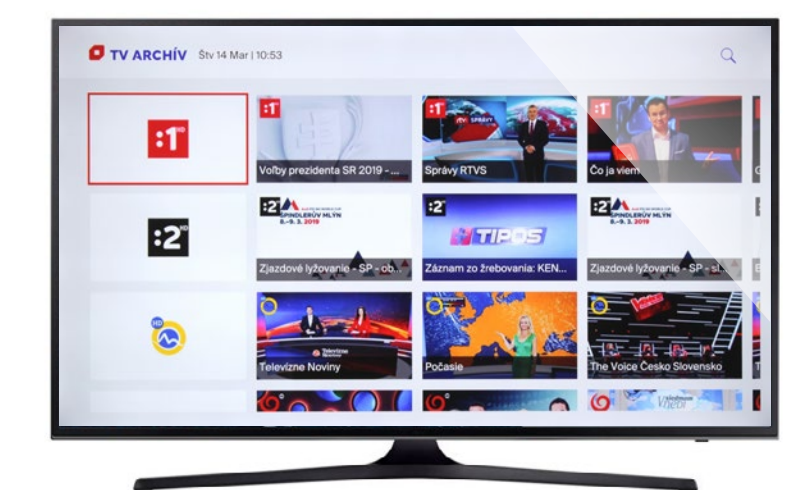

\*TIP Pre zobrazenie kompletného archívu kliknite na logo

požadovanej TV stanice.

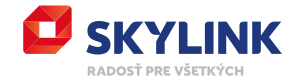

## VIDEOPOŽIČOVŇA

filmy a seriály zadarmo sú označené logom **AW** a

v sekcii Filmotéka sú platené tituly označené logom

prístup do videopožičovne Filmotéka si môžete predplatiť vo svojej Zákazníckej zóne

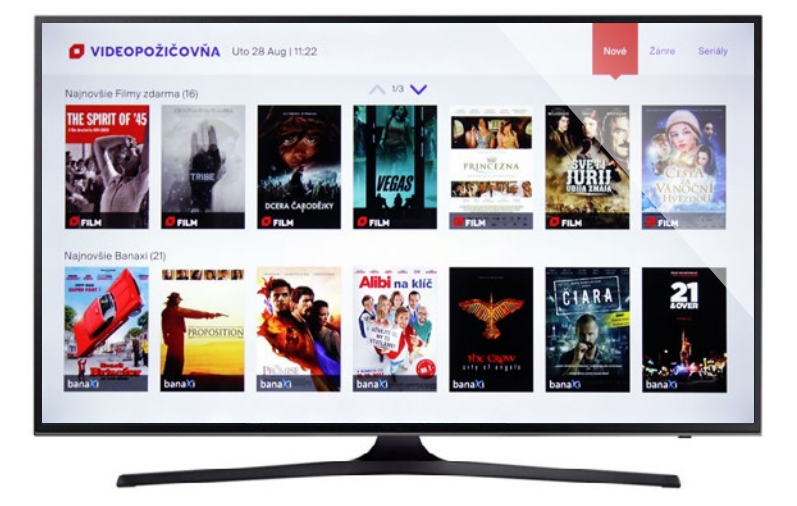

## VIDEOPOŽIČOVŇA 18+

tituly pre dospelých zadarmo *\*základné nastavenie pre PIN je 0000*

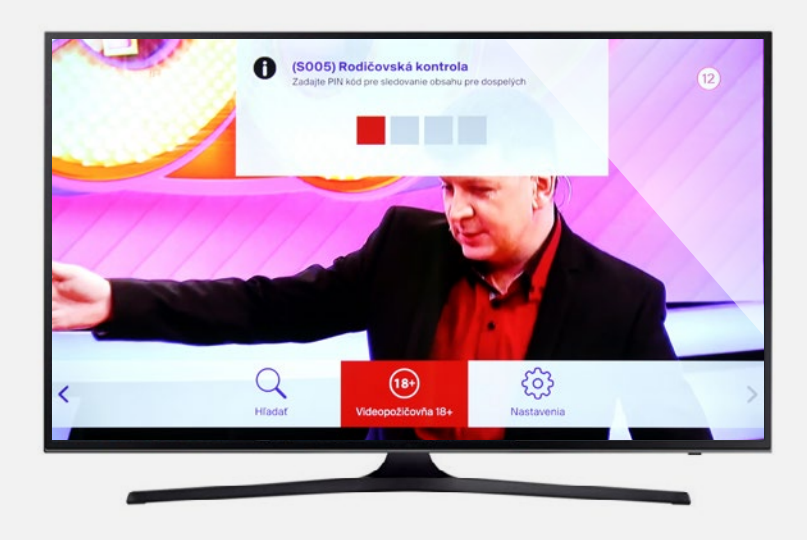

## **HĽADAŤ**

podľa zadaného textu zobrazí dostupné tituly

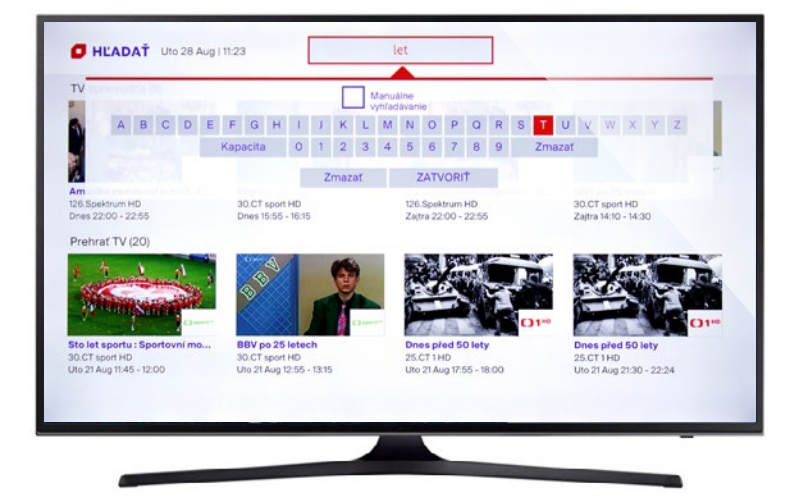

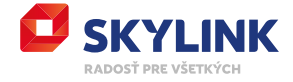

# MÔJ ÚČET

tu nájdete:

- možnosť pokračovať v sledovaní už spustených titulov
- Vaše obľúbené tituly
- Vami naplánované tituly na pozeranie

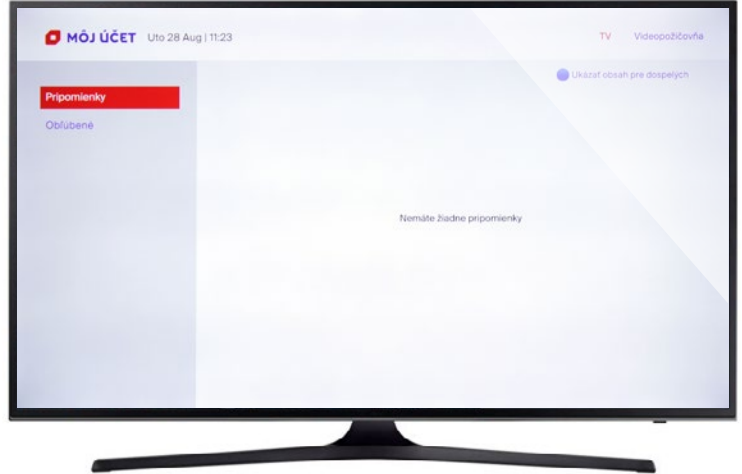

#### NASTAVENIA

**Všeobecné** = nastavenie jazyka, rodičovskej kontroly a informácie o zariadení

**Zariadenia** = zoznam zariadení spárovaných s rovnakým číslom karty (maximálne 4)

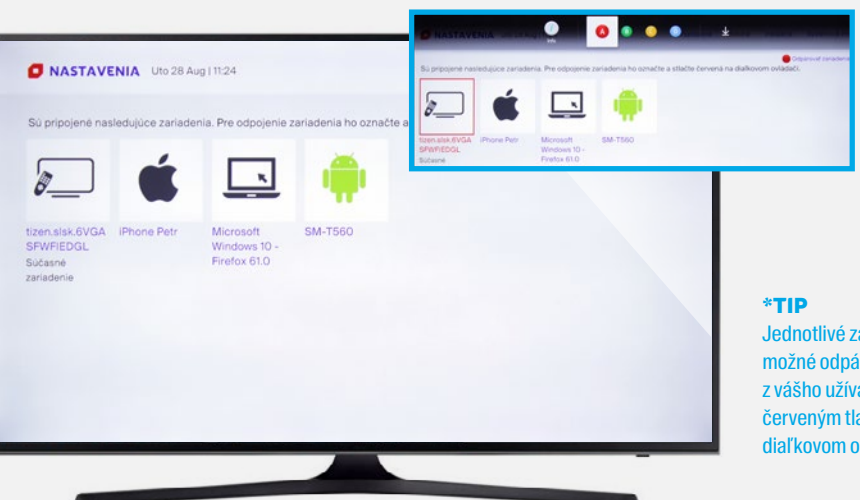

#### Jednotlivé zariadenia je možné odpárovať (vyradiť) z vášho užívateľského účtu červeným tlačidlom na diaľkovom ovládaní.

#### **Systémové informácie** = obsahuje informácie o systéme a diagnostiku kvality pripojenia

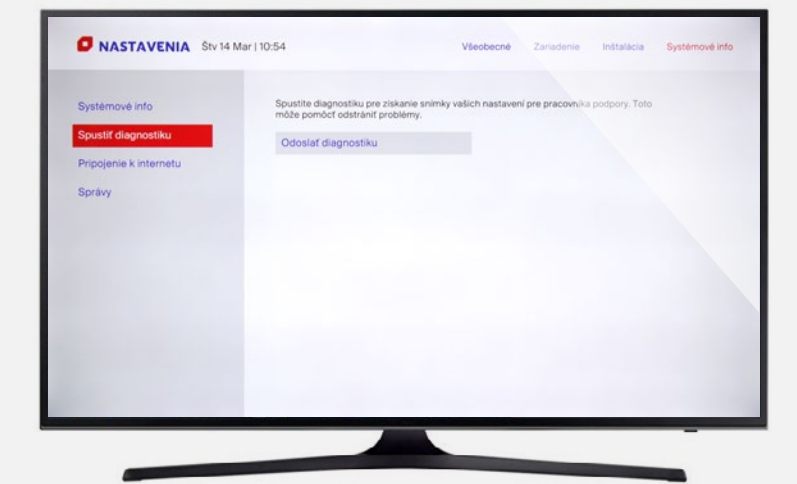

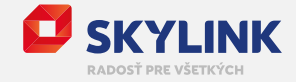

# **UKONČIŤ** APLIKÁCIU

**TV SAMSUNG**  kliknutím na tlačidlo "späť" na diaľkovom ovládaní (viď obrázok)

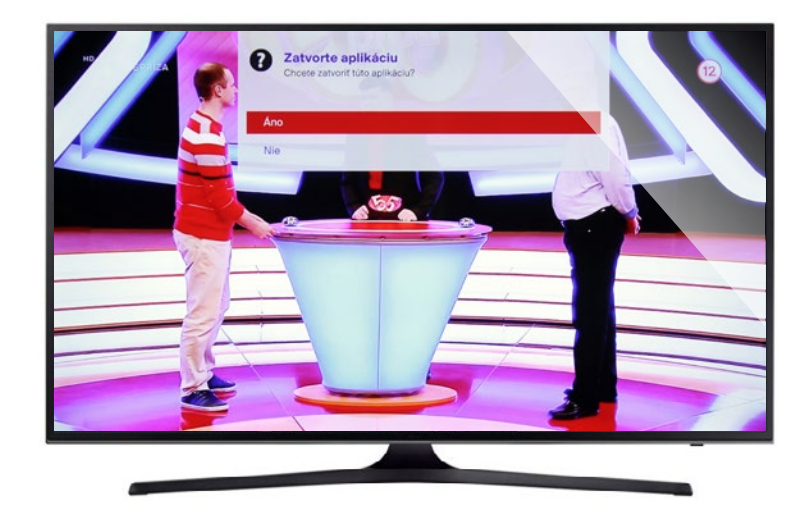

\*TIP Po ukončení zostáva prijímač spárovaný, pri ďalšom spustení aplikácie už nie je nutné opäť sa prihlasovať.

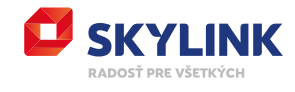